# Construção da simulação da praça de pedágio no Arena

### Leonardo D. Secchin

#### Abril, 2024  $\Lambda$ Whit,  $\Delta 024$

### 1 O problema times be reduced if both cash receipt booth cash receipt booth cash receipt booths were to be kept open  $\mathbb{R}^n$

Vamos simular uma praça de pedágio baseados em [1], com as seguintes cabines:  $\mathbf{a}$ 

- $\bullet$  2 cabines "MOEDA1" e "MOEDA2" onde o próprio motorista paga em moedas o valor exato do pedágio; do pedágio; wish to address the last issue in the list, using the performance metrics of  $\alpha$
- $\bullet$  2 cabines "TROCO1" e "TROCO2" que recebem dinheiro e dão troco;
- $\bullet$  1 cabine "ELETRONICO" para carros cadastrados. The model can be defined into the following segments: care entities from the following segments: care entities from the following segments: care entities from the following segments: care entities from the following segmen

Unidade de tempo base: segundos.

# 1.1 Tipos de pagamento

- $\bullet$  50% dos carros pagam em MOEDAS Tempo de passagem na cabine MOEDA (seg): Normal $(4.81, 1.01)$  $\frac{1}{\sqrt{2\pi}}$   $\frac{1}{\sqrt{2\pi}}$  construction model components with  $\frac{1}{\sqrt{2\pi}}$
- $\bullet$  30% dos carros pagam em dinheiro, com TROCO Tempo de passagem na cabine TROCO (seg):  $5 + \text{Logn}(4.67, 2.26)$ 
	- 20% dos carros pagam ELETRONICAMENTE Tempo passagem cabine ELETRONICO (seg):  $1.18 + 4.29*Beta(2.27, 3.02)$

## 1.2 Frequência de chegada dos carros

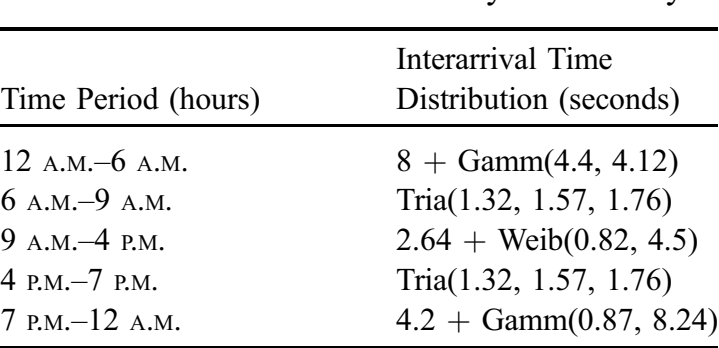

#### Interarrival time distributions by time of day

#### 1.3 Escolha entre cabines de mesmo tipo

- Entre cabines MOEDA1 e MOEDA2: a de menor fila
- Entre cabines TROCO1 e TROCO2: a de menor fila
- $\bullet$  A cabine TROCO1 só abre entre 6h-9h e 16h-19h

### 2 Passo a passo no Arena

Obs: usada a versão 14.70 do Arena.

PASSO 1. Verifique se os painéis "Advanced Process" e "Advanced Transfer" aparecem na lateral esquerda do Arena. Caso não estejam presentes, adicione-os ao projeto clicando no botão "Template Attach"  $(\mathbf{E})$ .

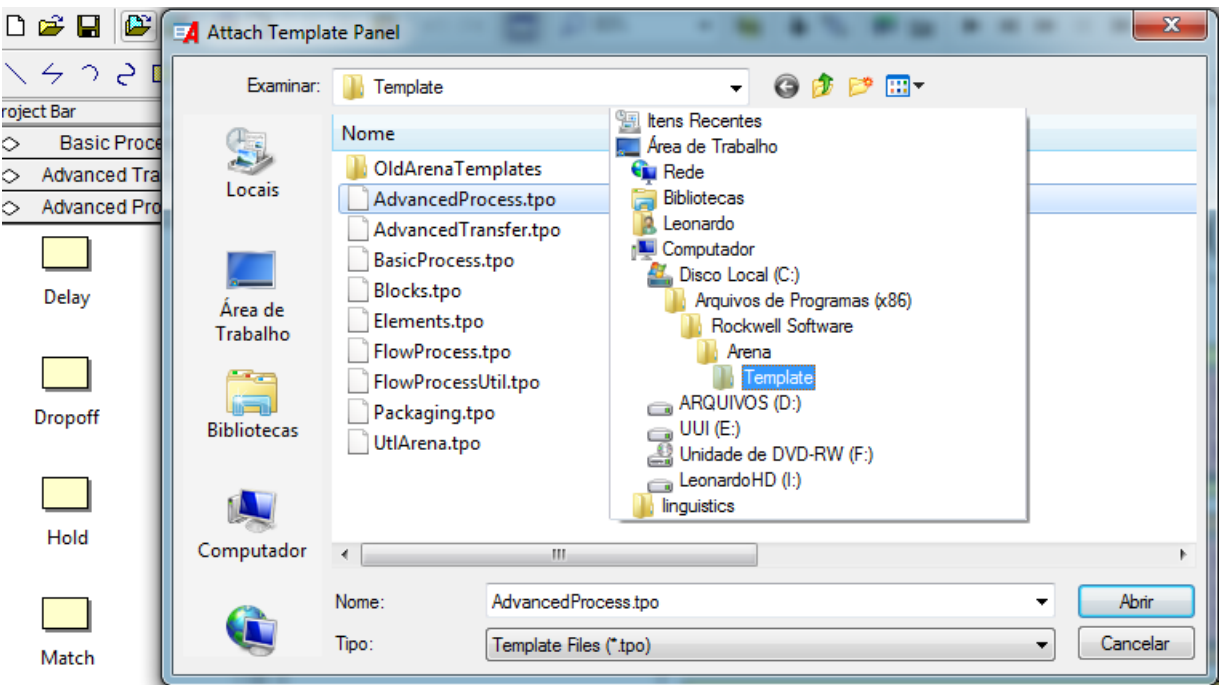

PASSO 2. Configurar unidades de tempo no menu "Run" → "Setup...", como na figura. Observe que o tempo total da simulação "Replication Length" está em dias, mas pode-se configurar em segundos (no caso, 1 dia  $= 86.400$  seg).

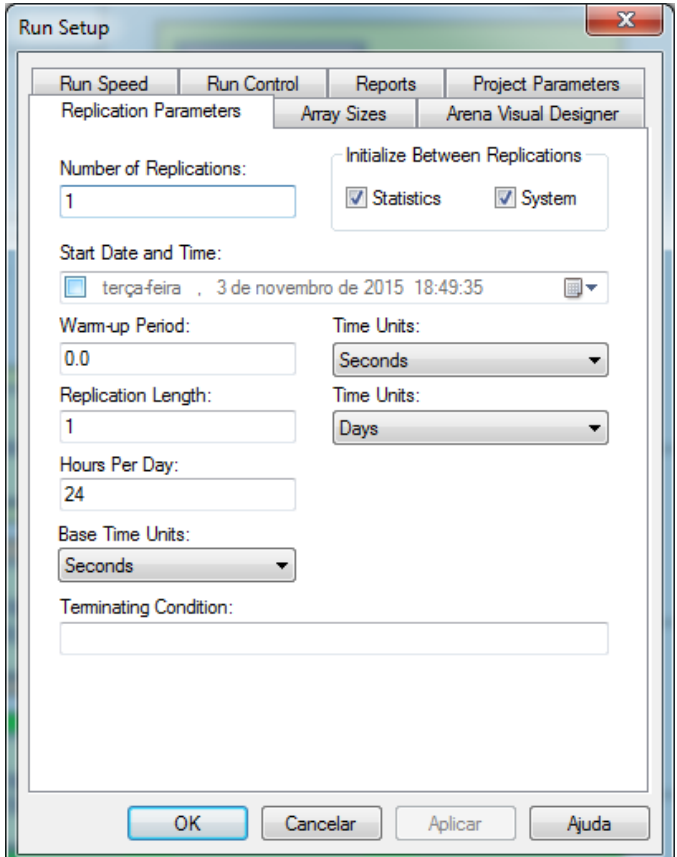

**PASSO 3.** Montar visão geral do modelo, como na figura. Crie os blocos de acordo com seus tipos e os nomeie de acordo com a figura. As ligações entre blocos são feitas com o ícone "Connect" (%) localizado nas barras superiores.

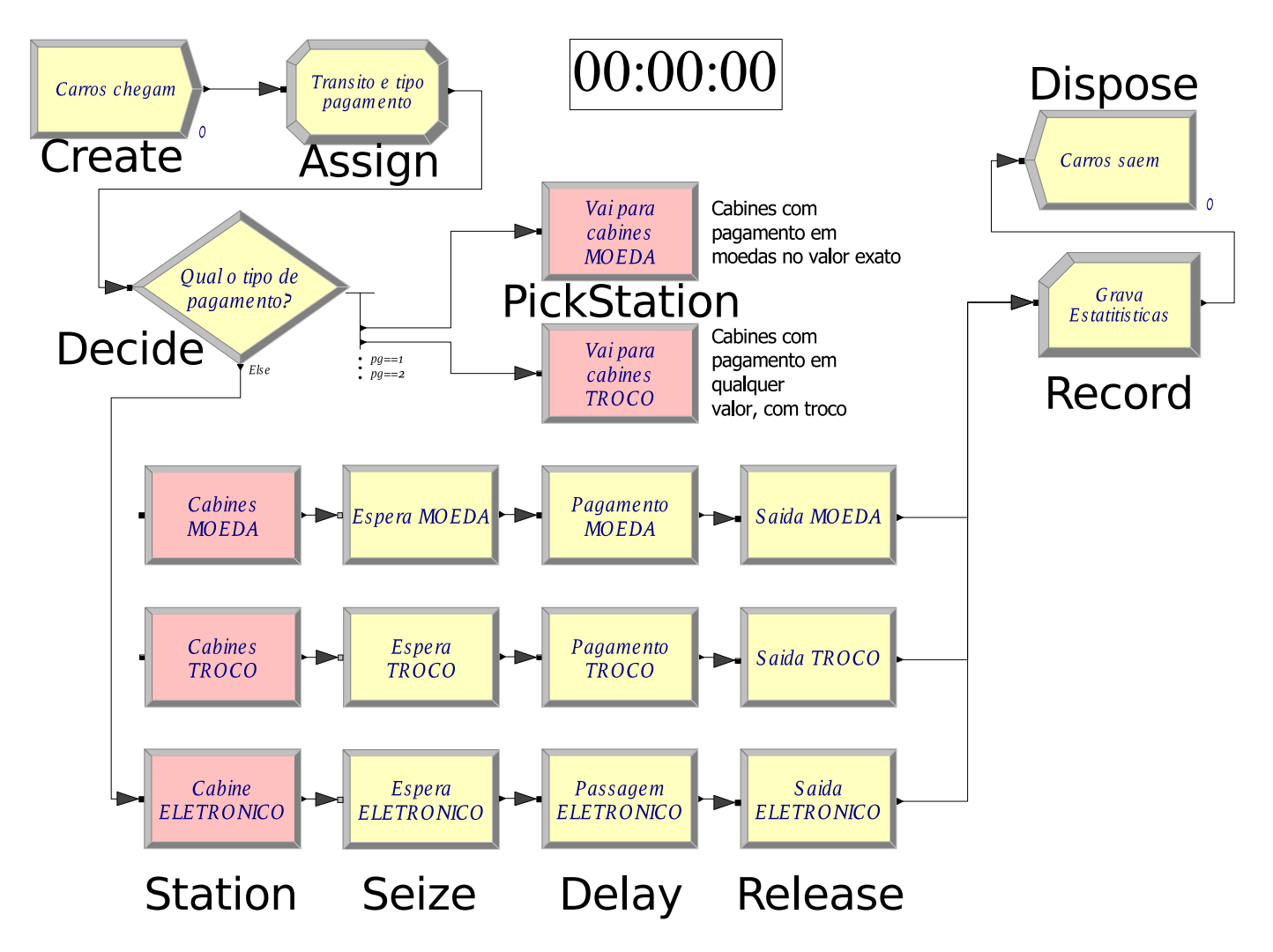

Tipos de bloco:

- Create: "cria" as entidades (carros)
- Assign: muda propriedades da entidade
- Decide: bloco tipo "se... então ..."
- · PickStation: encaminha o carro para uma cabine no conjunto de cabines, respeitando critérios (menor fila por exemplo)
- Station: estrutura que cria as cabines, ou conjunto delas
- Seize: ocupa um recurso (coloca o carro na fila da cabine, ocupando-a)
- · Delay: mantém o recurso ocupado por um tempo segundo uma probabilidade (retém o carro na fila)
- Release: libera um recurso (retira o carro da fila)
- Record: grava estatísticas em variáveis definidas pelo usuário
- · Dispose: destrói o carro da simulação

#### PASSO 4. Na aba "Basic Process" definir

• Atributos ("Atribute"): estes são os atributos de cada entidade (carro). São *cabine* (cabine escolhida pelo carro),  $pg$  (tipo de pagamento),  $t$  (tempo de chegada do carro)

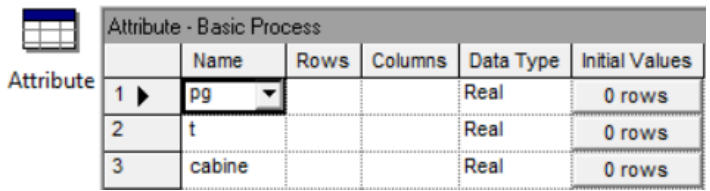

· Filas ("Queue"): estas são as filas de cada cabine, que chamaremos de Fila MOEDA1, Fila MOEDA2, Fila TROCO1, Fila TROCO2, Fila ELETRONICO

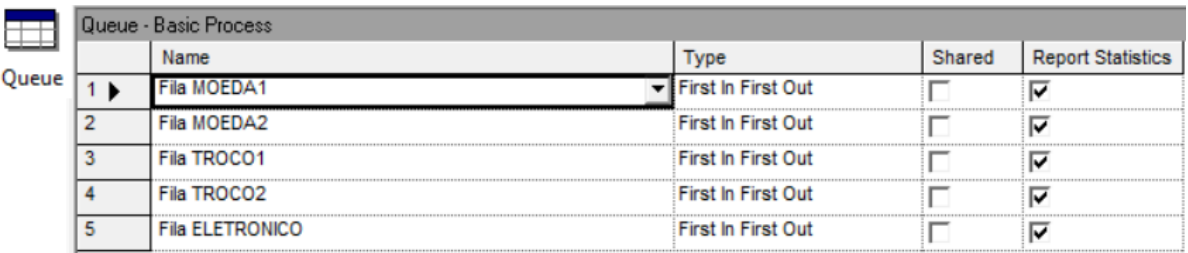

Agenda ("Schedule"): aqui configura-se a disponibilidade da cabine  $TROCO1$  (veja seção 1.3). Marque em azul os horários de funcionamente da cabine TROCO1 como na figura

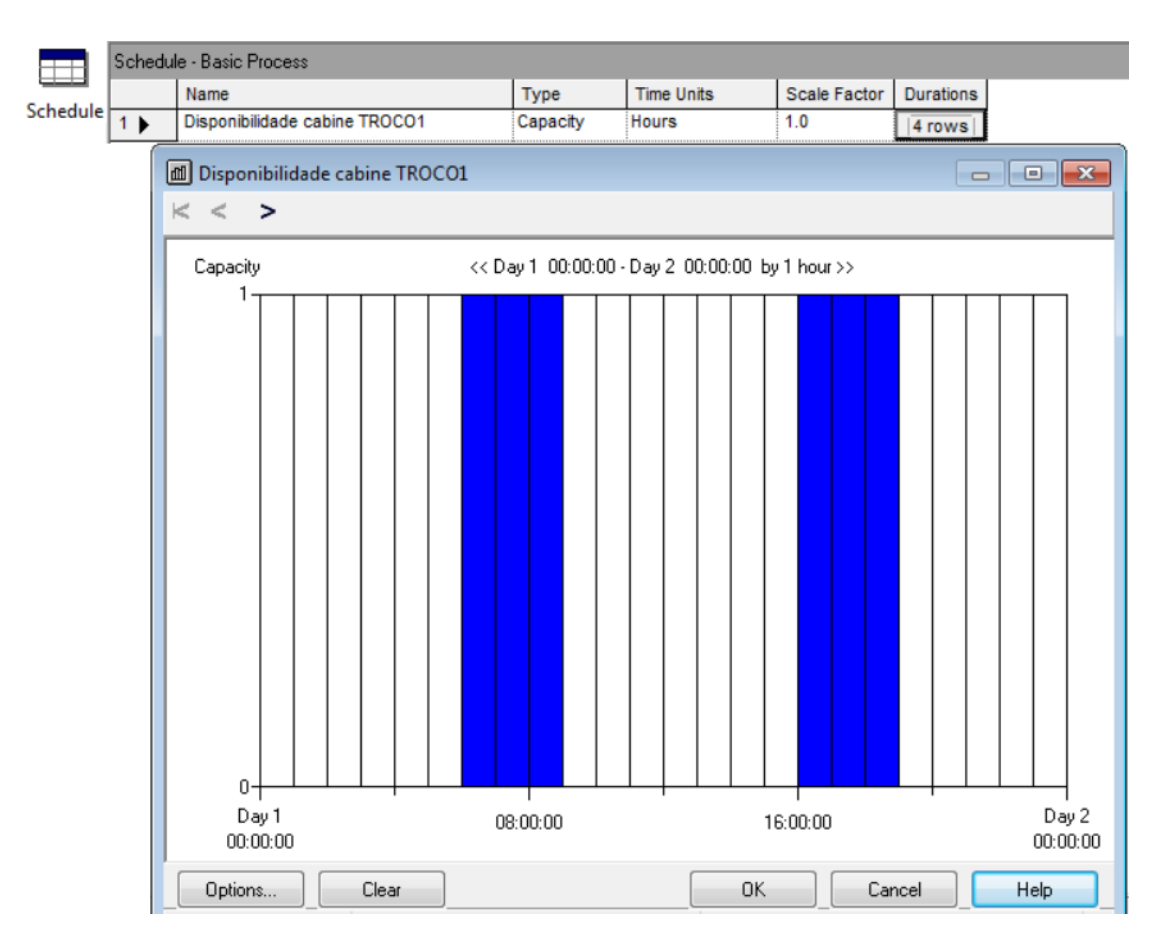

Recursos ("Resource"): estes são os funcionários de cada cabine, que denotaremos por Caixa MOEDA1, Caixa MOEDA2, Caixa TROCO1, Caixa TROCO2 e Caixa ELETRONICO. Note que a agenda de Caixa TROCO1 é escolhida como a agenda definida no item anterior

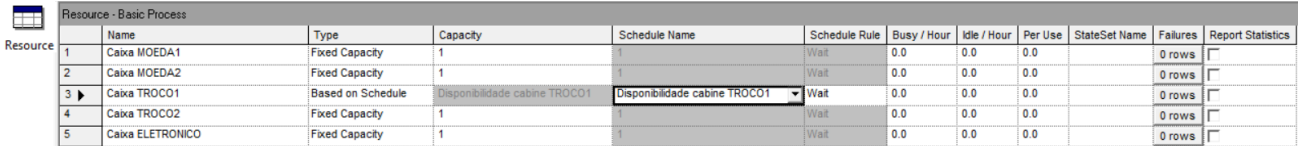

• Variável global ("Variable"): definir a variável *periodo*, que representará o período do dia que a simulação se encontra. Esta servirá para definir a frequência de carros que varia durante o dia

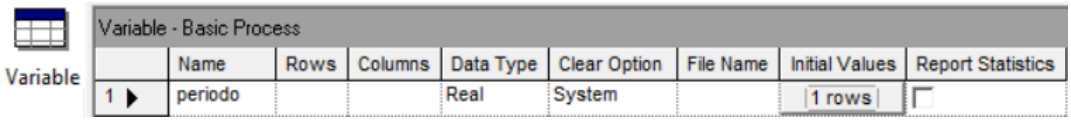

• Conjuntos ("Set"): *Caixas TROCO* (conjunto dos caixas *TROCO1* e *TROCO2*, tipo *Resource*), Caixas MOEDAS e Estatisticas

PASSO 5. Definir os conjuntos de filas para as cabines de mesmo tipo. Para isto, ir em "Advanced Process"  $\longrightarrow$  "Advanced Set".

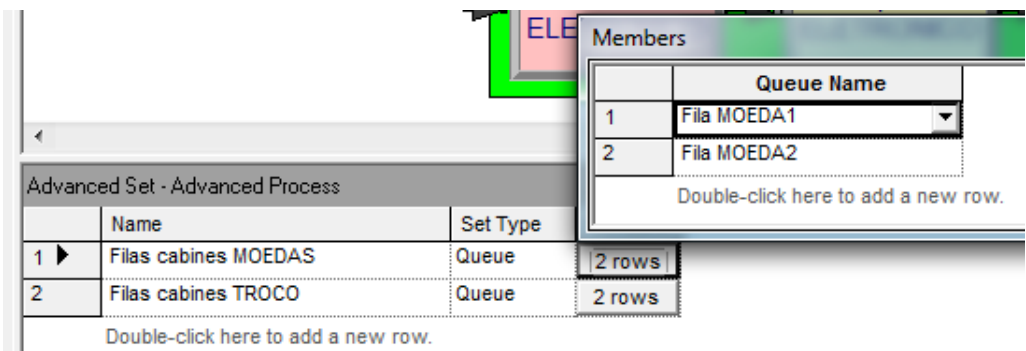

Double-click here to add a new row.

PASSO 6. Definir tempos de chegada dos carros. Para isso, deve definir a função "Tcarros" na aba "Advanced Process"  $\longrightarrow$  "Expression".

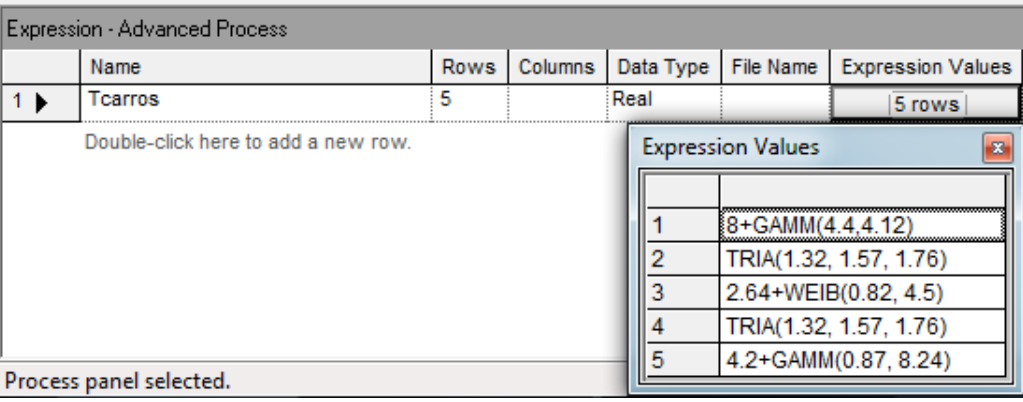

PASSO 7. Configurar a criação de carros "Carros chegam". Escolha SEGUNDOS como unidade de tempo, a expressão  $Tcarros(periodo)$  como tempo entre chegadas, e 1 entidade por intervalo.

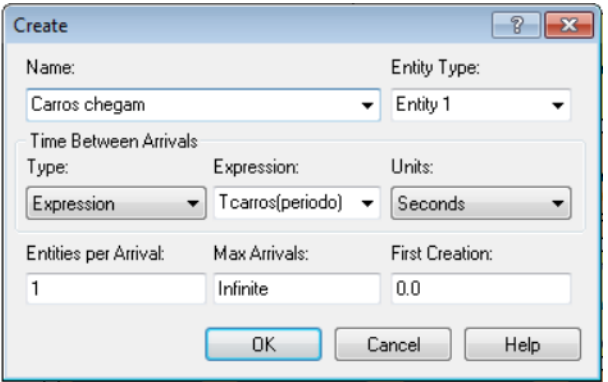

**PASSO 8.** Configurar atribuições "Transito e tipo de pagamento". Atribua o seguinte, NA OR-DEM:

• Atributo pg igual a  $DISC(0.5, 1, 0.8, 2, 1.0, 3)$ . Isso representa as porcentagens de cada tipo de pagamento (subseção 1.1). Funciona da seguinte forma: sorteia-se um número  $\mu \in [0,1]$ .

- se 
$$
\mu \in [0, 0.5]
$$
 então  $pg = 1$  (tipo MOEDA);

- se μ ∈ (0.5, 0.8] então  $pq = 2$  (tipo TROCO);
- $−$  se  $\mu \in (0.8, 1]$  então  $pq = 3$  (tipo ELETRONICO).
- $\bullet$  Atributo t igual a TNOW (tempo atual em segundos).
- Variável *periodo* igual a

$$
1 * (t < 6 * 3600) + 2 * (t > = 6 * 3600
$$
 and  $t < 9 * 3600$ )  
+ 3 \* (t > = 9 \* 3600 and  $t < 16 * 3600$ )  
+ 4 \* (t > = 16 \* 3600 and  $t < 19 * 3600$ ) + 5 \* (t > = 19 \* 3600)

O Arena entende a expressão acima da seguinte forma: cada parcela i ∗ (expressao) soma i se *expressao* for verdadeira. Você pode perceber que a expressão condiz com o requerido na subseção 1.2, convertendo horas em segundos (a unidade padrão). Como  $t \notin \text{o}$  tempo atual, o período será atualizado de acordo com a evolução da simulação.

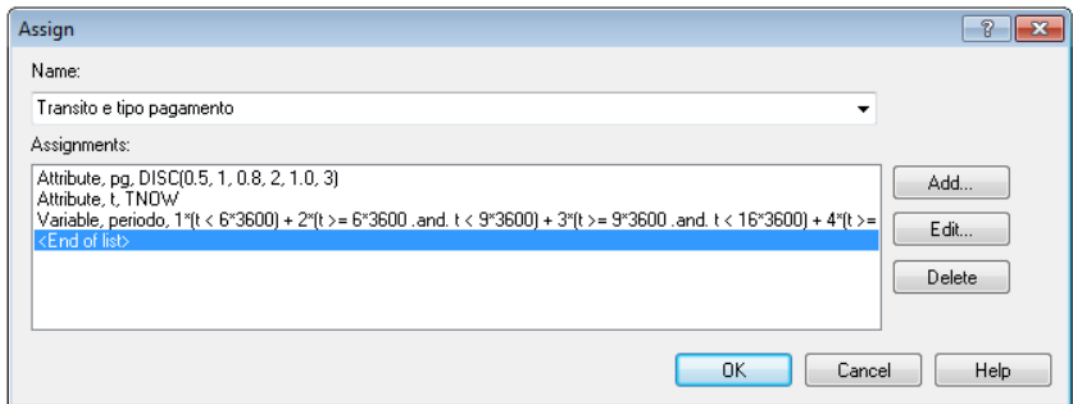

PASSO 9. Configurar "Qual o tipo de pagamento?" como na figura. A ordem aqui é importante. Lembre-se do que cada valor de pg representa.

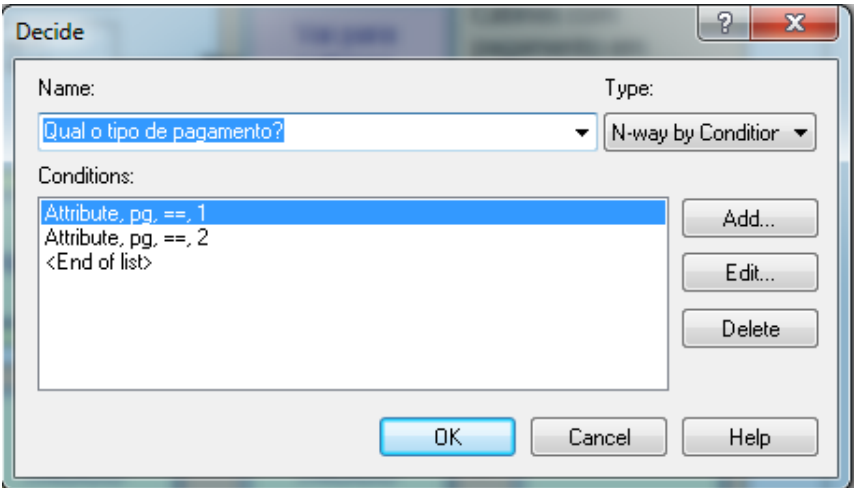

PASSO 10. Configure as estruturas Station. Cabines MOEDAS e Cabines TROCO serão definidas como set (figura). Cabine ELETRONICO consiste em uma única cabine, e o parâmetro Station Type será Station.

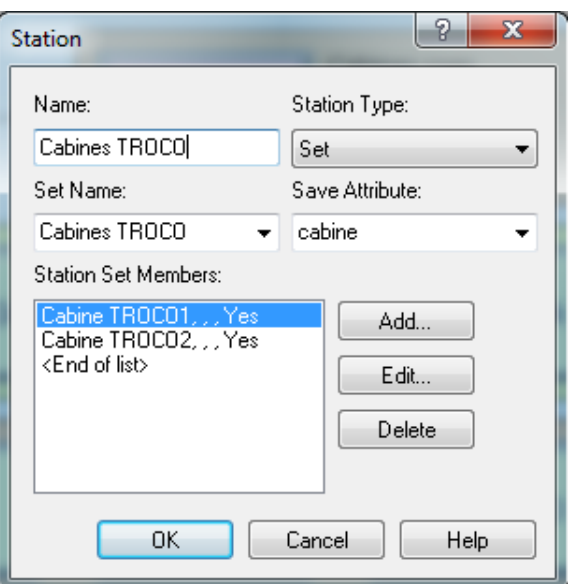

PASSO 11. Configure as estruturas PickStation. Abaixo está o exemplo para as cabines MOEDA. As cabines TROCO são configuradas de maneira análoga.

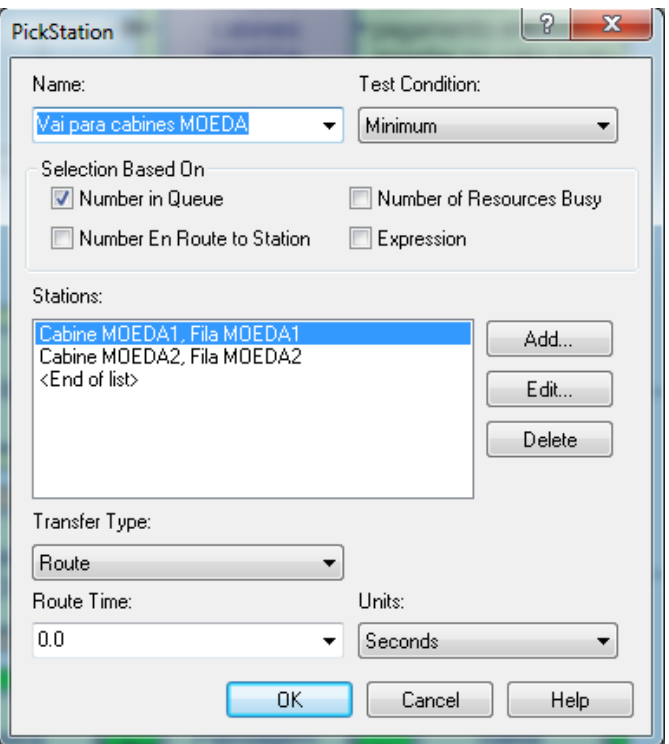

PASSO 12. Configurar as filas (estruturas Seize). Abaixo está o exemplo para as filas MOE-DAS. O atributo *cabine* é usado aqui para guardar a cabine em que o carro está. No caso da fila ELETRONICO, trocar Set por Resource.

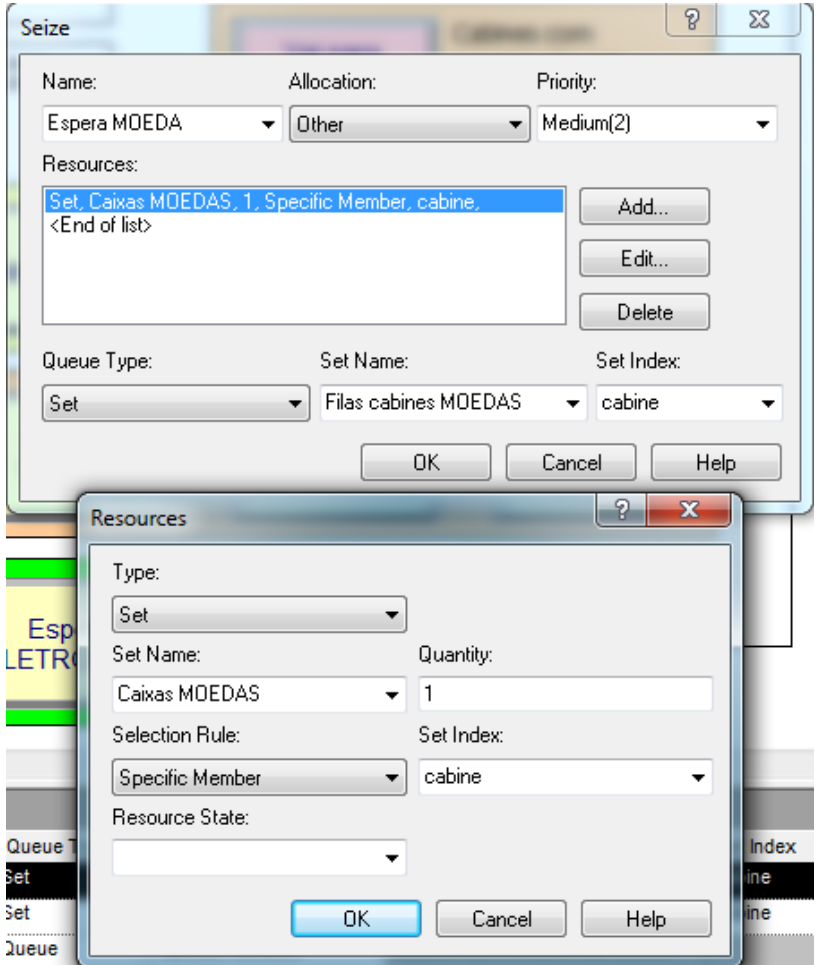

**PASSO 13.** Configurar as estruturas *Delay* em segundos, com as probabilidades da subseção 1.1 em DelayTime. A seguir um exemplo para Pagamento MOEDA:

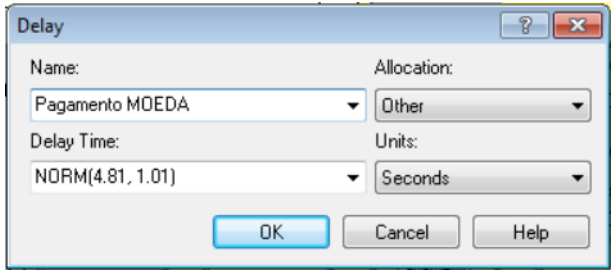

PASSO 14. Configurar as estruturas Release colocando na aba Resources. A seguir exemplo para Saida MOEDAS.

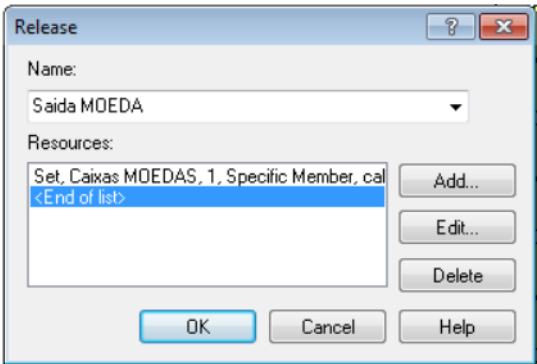

PASSO 15. Configurar as Record para salvar no conjunto Estatisticas os tempos entre chegadas para cada tipo pg.

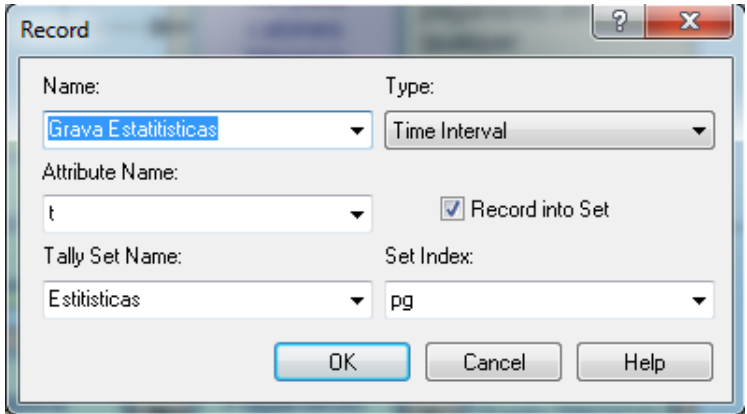

PASSO 16. "Carros saem" não necessita de configuração.

PASSO FINAL. Se tudo ocorreu bem, você pode iniciar a simulação pela barra de controle

 $\blacktriangleright H \blacktriangleright \mathbb{I} \blacktriangleright \mathbb{I} \blacktriangleright$ 

Ao final, um relatório da simulação será apresentado.

### Referências

[1] T. Altiok e B. Melamed. Simulation modeling and analysis with Arena. Academic Press, 2007.